#### **Strange polygon fill rendering**

*2006-04-16 01:57 PM - Redmine Admin*

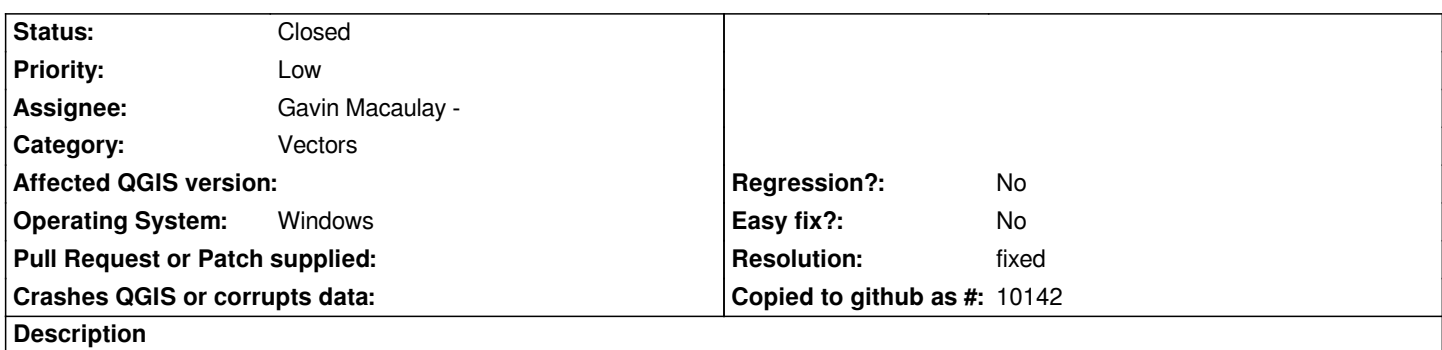

*See attached screenshot (strange\_vectors1.png) - one polygon is not fulfilled with light green. This issue do not appear in Map Composer (see strange\_vectors2.png) only in map canvas.*

### **History**

# **#1 - 2006-04-16 03:18 PM - Redmine Admin**

#### *Dataset available at:*

*http://kosatka.fns.uniba.sk/~1balazovic/qgis/oceansea.tar.gz*

### **[#2 - 2006-04-25 11:52 PM - Gavin Macaulay -](http://kosatka.fns.uniba.sk/~1balazovic/qgis/oceansea.tar.gz)**

*I note that the polygon in question appears to cross the +/-180 degree line or perhaps is discontinuous in some way. This is clearly seen by doing the following:*

- *load the oceansea\_af.shp file*
- *zoom out slightly*
- *use the Select Features tool to select the rightmost region*
- *note how the leftmost region with the missing shading is highlighted too, indicating they are the same feature*

### **#3 - 2006-05-20 10:23 PM - anonymous -**

*Note: the problem goes away if one zooms in enough or turns on anti-aliasing (Settings:Options:Rendering).*

# **#4 - 2006-05-23 01:20 AM - neteler-itc-it -**

# *Hi,*

*I have the same problem (or a similar one), see attached screenshot. This shows a SHAPE file with white spreckle. The same happens on another installation of a person I know (different Linux version). I am using qtcore-4.1.0-2 on Redhat Enterprise 4.*

# *Markus*

# **#5 - 2006-05-23 01:42 AM - neteler-itc-it -**

#### *Hi again,*

*I darkly remember to have seen these problems in a very early version of QGIS (0.5 or earlier) and I think that I had submitted a bug report into the sourceforge bugtracker in those days.*

*Is it possible that islands are causing the problem?*

*Markus*

# **#6 - 2006-05-23 02:48 AM - Gavin Macaulay -**

*The white speckle is caused by holes (or islands - depends on yor point of view) in polygons in combination with the way that qgis draws such holes. This seems to have become worse in Qt4 over Qt3. IF anti-aliasing is turned on, polygons render correctly.*

*The problem with qgis not filling some polygons correctly happens even on polygons without holes in them.*

### **#7 - 2006-05-23 08:17 AM - anonymous -**

*"IF anti-aliasing is turned on, polygons render correctly." - how to do that? For example in KDE?*

*Markus*

### **#8 - 2006-05-23 01:44 PM - Gavin Macaulay -**

*There is an anti-aliasing toggle in qgis, available in the Settings:Options:Rendering dialog box tab. Note that this makes drawing much slower.*

# **#9 - 2006-06-10 02:32 AM - Gavin Macaulay -**

*- Status changed from Open to In Progress*

### *An update.*

*After writing some code to load and display the polygons in question, the problem appears to be in QImage:*

*Qgis draws to a QImage using a QPainter, and then converts that to a QPixmap for display on screen (I think it does this because anti-aliasing is only available with QImage and maybe also transparency). If the drawing of the polygon is done directly to a QPixmap, the fill is correct. The image resulting from a QImage.save() is filled incorrectly, so that suggests that QImage is the problem, not the conversion from QImage to QPixmap.*

*I tried various configuration changes to the QImage, but nothing that I've tried to date has resolved the problem.*

*I've submitted this as a bug to Trolltech.*

### **#10 - 2006-06-15 03:31 AM - Gavin Macaulay -**

#### **[#11 - 2006-06-15 03:22 PM - Gavin Macaulay -](http://www.trolltech.com/developer/task-tracker/index_html?method=entry&id=107816)**

This is a bug in Qt, the status of which can be followed at http://www.trolltech.com/developer/task-tracker/index\_html?method=entry&id=118762

*No info yet on when this will be fixed, but since it's out of our control, I've removed the 0.8 milestone from this ticket.*

#### **#12 - 2006-07-06 01:55 AM - Gavin Macaulay -**

*Some images showing the problem are available in ticket #173.*

#### **#13 - 2006-07-06 08:22 PM - Gary Sherman**

*In the latest preview release, this problem can NOT be solved by turning on anti-aliasing, at least with the data set I tested. My comments intially reported in ticket #173 still stand. See the attached badpolys\_aa.gif.*

### **#14 - 2006-07-06 08:31 PM - Gavin Macaulay -**

*My, it's even worse with anti-aliasing on:)*

*As far as I could tell, the only solution while Qt still has the bug is to move qgis back to drawing to a QPixmap - which will prevent anti-aliasing and transparency. It may well be a serious enough problem to do that, I think, especially when there isn't a user accessible workaround for all cases where it occurs.*

#### **#15 - 2006-07-07 04:25 PM - Gavin Macaulay -**

*SVN commit:6abc64b5 (SVN r5568) has a possible work-around to the problem. There is now a toggle in the options dialog box that lets the user swap between using a QImage or a QPixmap for rendering the map. QImage is the default one, and was the only option before this commit.*

*Note that using QPixmap disables the anti-aliasing because a QPixmap renderer doesn't support anti-aliasing.*

*On my system this fixes the problem with drawing the shapefiles at http://kosatka.fns.uniba.sk/~1balazovic/qgis/oceansea.tar.gz, and also removes the white speckle discussed above. Others have reported that it crashes their X server...*

#### **#16 - 2006-09-22 02:32 PM - Gavin Macaulay -**

*More examples of this problem are in ticket #293*

#### **#17 - 2006-10-21 06:12 PM - Gavin Macaulay -**

*Using Qt 4.2.0 seems to resolve the problem reported above where the option available since commit:6abc64b5 (SVN r5568) causes the X server. The original problem still exists. The tracker item now stats that a fix for this will be in Qt 4.3.0*

#### **#18 - 2006-11-11 09:47 AM - Gary Sherman**

*Since this is a Qt issue and can't be resolved until Qt 4.3.0, I have moved this ticket to the 0.9 Milestone.*

#### **#19 - 2006-12-10 11:57 PM - hamish\_nospam-yahoo-com -**

*Hi, I am getting the bug same here, but only on Windows. (0.8 works on the Mac, 0.8 untested on Linux)*

*[[MacOSX]] + 0.7.4 had a similar problem (mentioned in the OSX release notes) for polygons with more than 10,000 verticies.*

*[[MacOSX]] + 0.8pre2 -- it works. (!)*

*Debian/Sarge + 0.7.4 - it works.*

*Windows + 0.7.4 -- it works. Windows + 0.8pre2, 0.8pre3\_Tim\_10Dec2006 -- I see the bug. (I'll try to attach a screenshot, very close to Alaska img)*

*I will explore anti-aliasing and Qoptions and get back to you.*

*Vector file is the new zealand coastline, saved as a number of clean ed polygons (no islands), saved as a shapefile (exported from GRASS).*

*Hamish*

#### **#20 - 2006-12-11 12:54 AM - hamish\_nospam-yahoo-com -**

*Hi, tested Anti-aliasing and "Fix incorrectly filled polygon" options on Windows (0.8p3\_Tim\_10Dec2006 build)*

*Zooming way in* **fixed it**

*Turning on Anti-aliasing* **fixed it**

*Turning on "Fix incorrectly filled polygon" in options/rendering menu* **did not fix it** *(!!!)*

*I can make the shapefile available to individual devels for testing purposes, but not public. Email me if you want it (leave in the "\_nospam").*

*This bug is important for us: I will not be able to deploy 0.8 on our PCs with this bug, I will have to keep them at 0.7.4. That's ok, as I'd rather the students use the Macs anyway ;)*

#### *Hamish*

*ps- user friendly but vague option descriptions are a total pain. Can the "technical version" of the option description appear in the tool tip? [anti-alias, Qpixmap|Qimage]*

#### **#21 - 2007-01-31 11:00 PM - hamish\_nospam-yahoo-com -**

*Still happens with the 0.8.0 release (binary from qgis.org).*

*I find if I use a lower resolution vector polygon (NOAA GSHHS coastline land shapefile) the filling works ok (turn of border) but the border doesn't. Using a*

*higher resolution coastline both border and filling (turn border pattern to none) show the bug.*

*Playing with rendering options in the setup menu had no effect.*

*Hamish*

#### **#22 - 2007-07-27 10:14 PM - Gavin Macaulay -**

*This bug is supposedly fixed in Qt 4.3.0, and the situation is improved, but non-anti-aliased shapefiles still draw incorrectly :)*

*The 'fix problems with incorrectly filled polygons' works well for me now (Linux).*

*Reports from other OS's welcome...*

# **#23 - 2008-02-08 01:31 PM - hamish -**

*Still broken on Windows, but seems to work elsewhere. Changing Platform to that.*

*Hamish*

# **#24 - 2008-02-10 11:37 PM - hamish -**

*I have just installed qgis\_setup0.9.1.18\_12\_2007.exe on a Windows XP machine and it is still broken WRT filling polygons with many thousands of vertices.*

*(same as last year's qgis-pre3cvs10dec2006\_huge\_polygon\_err.png attached to this report)*

*The same shapefile + QGIS 0.7.4 on the same machine renders correctly. (but I blew that installation away to install 0.9.1)*

*Hamish*

# **#25 - 2008-05-05 12:29 AM - hamish -**

*Hi,*

*I have just installed the new 0.10.0 for [[WinXP]] and it renders well! i.e. the problem seen in the attached screenshot qgis-pre3cvs10dec2006\_huge\_polygon\_err.png is gone.*

*Before closing the report it might be nice to have someone test with the alaska and world shapefile datasets, and take a stab at documenting what changed to fix this.*

#### *Hamish*

### **#26 - 2008-07-16 06:55 AM - Maciej Sieczka -**

*Under WINE 1.0.0 configured to emulate Win XP, on amd64 Debian testing, I can't reproduce this error with Shapefile data using Marco's "QGIS 0.11.0 for Windows pre-release testing installer" and the QGIS Alaska sample dataset, in either QGIS renderinf mode.*

# **#27 - 2008-08-23 09:22 PM - gjm -**

*- Resolution set to fixed*

*- Status changed from In Progress to Closed*

*This problem appears to be fixed in all of it's various guises. It has always been a problem with how Qt renders polygons, particularly with the way that Qgis displays holes in polygons. I can only assume that the more recent versions of Qt have finally fixed the problem.*

### **#28 - 2009-08-22 12:57 AM - Anonymous**

*Milestone Version 1.0.0 deleted*

### **Files**

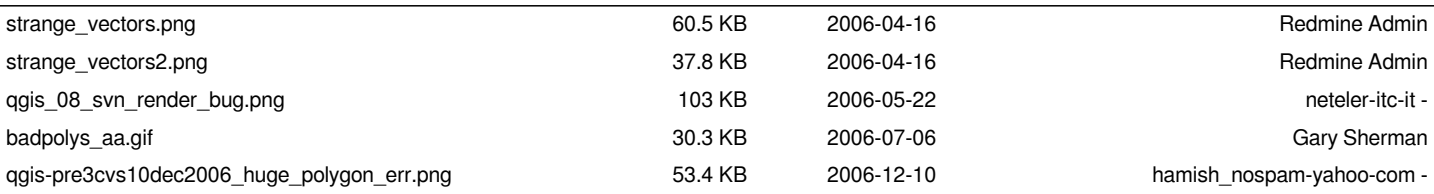